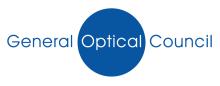

## Guidance notes on how to validate your email address

Once you have logged into MyGOC and your email has not been validated, the following screen will appear where you will need to enter your email address in twice

| we are currently impro<br>reset your password. | ving security in the registrants area. To help us do this, please confirm your email address, and |
|------------------------------------------------|---------------------------------------------------------------------------------------------------|
|                                                | d your email and password details, you will be sent an email to validate your details.            |
| Please do not attempt                          | to login before you have clicked the "validation" link in this email.                             |
|                                                | Email address<br>registration@optical.org<br>Confirm email address<br>registration@optical.org    |

The following page will appear which will indicate an email has been sent to the email account previously entered

The following email will be received from <u>info@optical.org</u>, click on 'verify your email address' (as shown below) which will automatically validate your email address.

| info@optical.c<br>Registration A |                                                                                                    |
|----------------------------------|----------------------------------------------------------------------------------------------------|
| Confirm your                     | remail address                                                                                                    |
|                                  | General Optical Council                                                                                                    |
|                                  | Dear A Sumame,<br>Thanks for valid https://www.optical.org/en/login/<br>email-confirmation.cfm/token/<br>To confirm your 117fbd6f-67a7-4519-842b0d1ffc2905aa etrants area, please follow the link below.<br>Click to follow link |
|                                  | Verify your email address If you have any queries, please do not hesitate to contact us at registration@optical.org or call us on +44 (0)20 7580 3898 ( Option ' Sincerely,                                                      |
|                                  | © Copyright General Optical Council tel: 020 7580 3898 web: www.optical.org                                                                                                    |

You will be directed to the page below which confirms that your email has been validated.

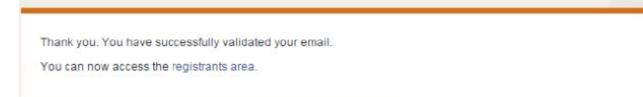

Now navigate back to the MyGOC login page and enter your GOC number and password which should allow you to successfully login

| About Standards Education                                                                                                    | Registration Complaints News & pul                                                                                                    |
|----------------------------------------------------------------------------------------------------|----------------------------------------------------------------------------------------------------|
| Login                                                                                                    | Help                                                                                                    |
| This is the page to log into MyGOC, the registrants' area<br>of our website.<br>Here you can update your registration details, check<br>and update your CET record and complete your<br>retention application.<br>Those who are restoring to the register are currently<br>having difficulty accessing their temporary CET<br>accounts. We apologise for the inconvenience<br>caused and hope to fix this problem as soon as<br>possible.<br>Username<br>SO-12121212 | Individual registrants<br>Your user name is your GOC number including the<br>hyphen. For example, 01-1234 or D-1234.<br>Unless you have previously changed your<br>password, your password is set by default to your<br>date of birth including forward slashes. For<br>example, dd/mm/yy.<br>Body corporates<br>To obtain your login details and password, please<br>email registration@optical.org<br>Having problems? Try our guide for logging in to<br>the registrants' area. |
| Password  Login  Forgotten your password? Reset Password Please note that at busy times the password reset email can take up to three hours to arrive.  If you are a CET Provider or are not currently on the                                                                                                    | To use MyGOC we recommend using one of the following browsers: Internet Explorer 6, 7, 8 or 9, Firefox 3 or Google Chrome. We cannot guarantee that MyGOC will work in other browsers, including mobile browsers.                                                                                                    |

To change your password then see change your password guidance notes on the home page of MyGOC